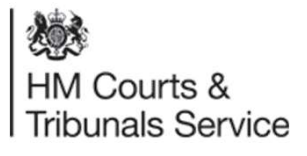

# How a Respondent completes their AoS online.

July 2020

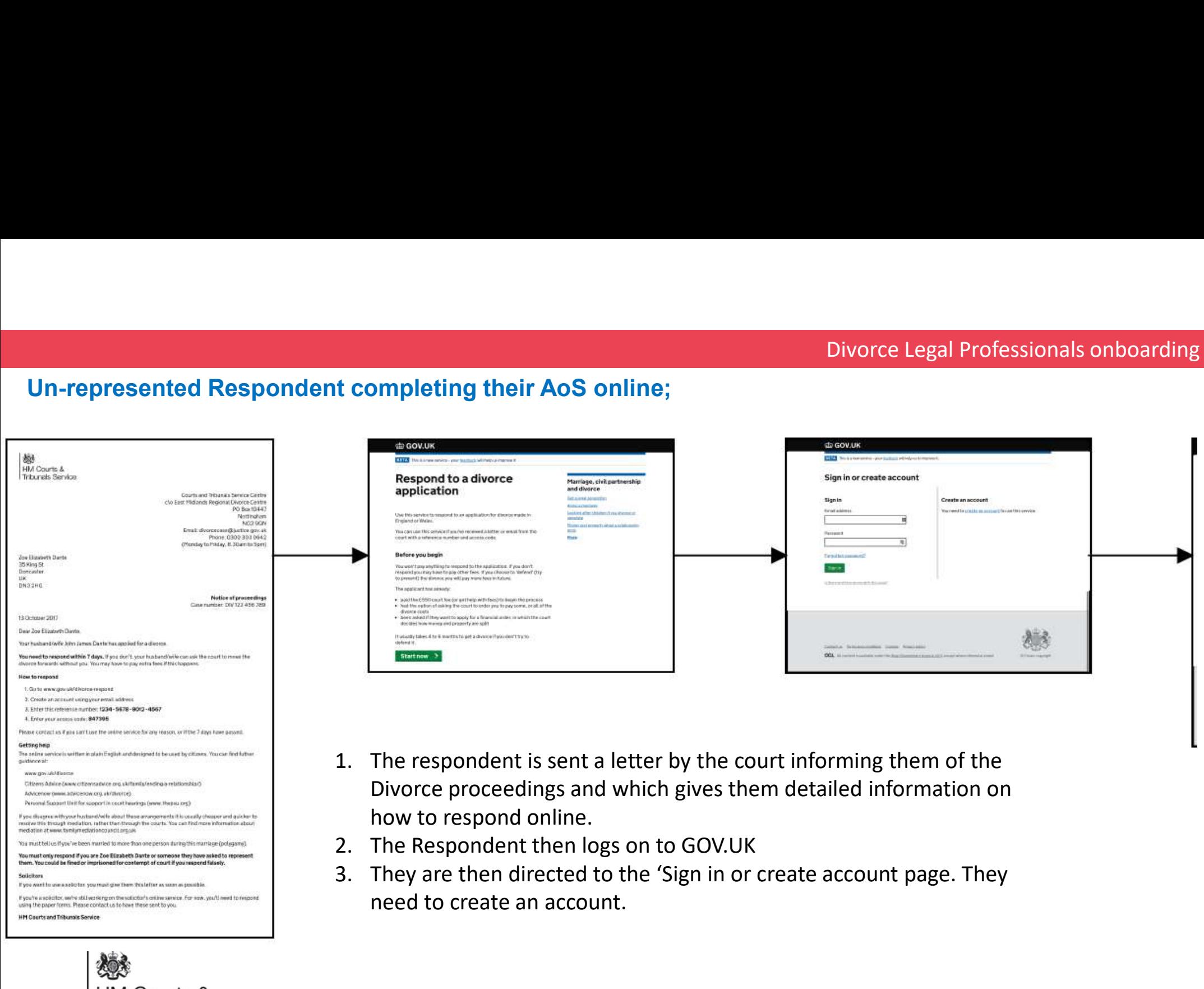

燃 HM Courts & **Tribunals Service** 

HM Courts and Tribunals Service

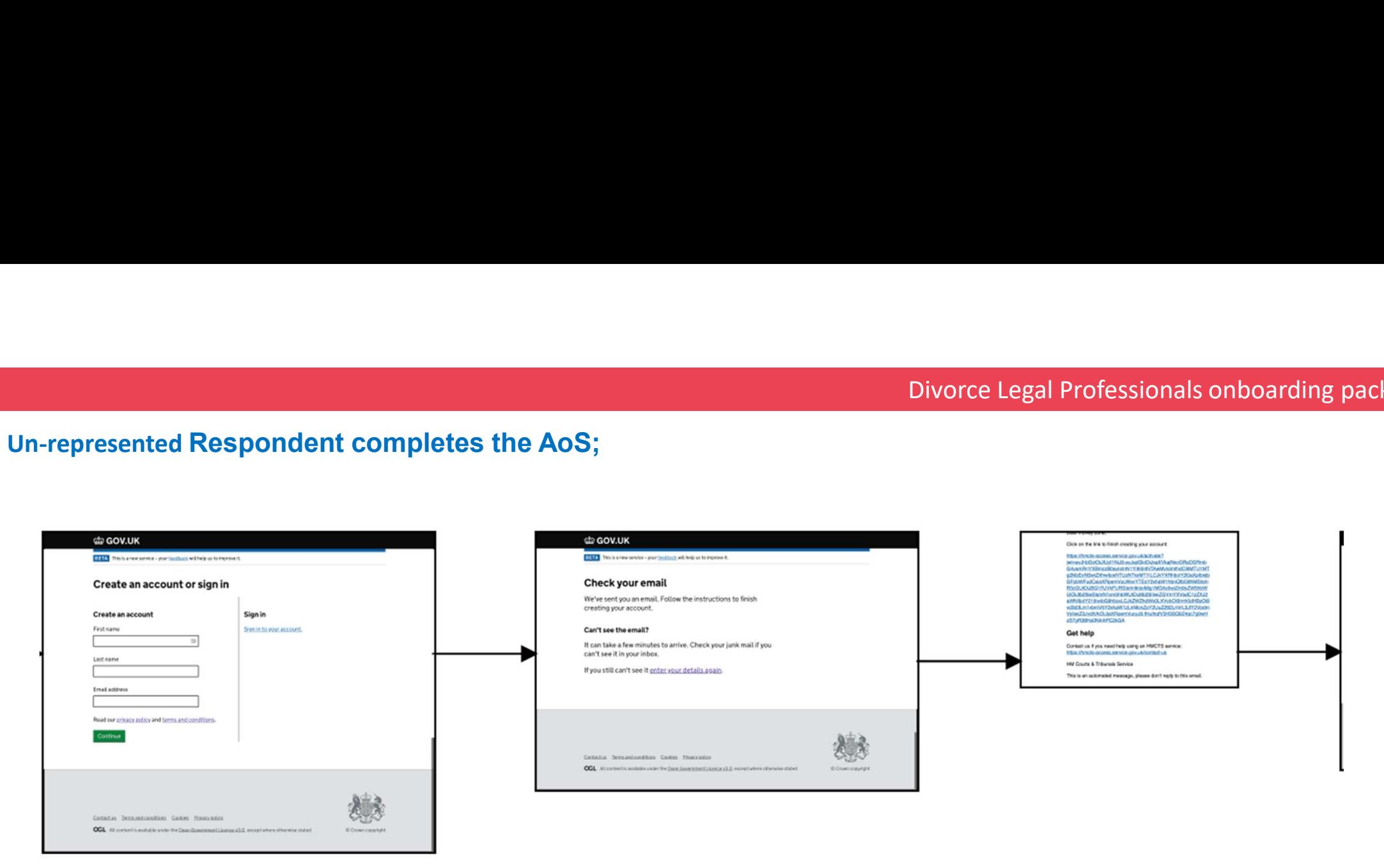

4. Once they have created any account they are directed to check their email and follow the instructions to finish creating their account.

5. The email the receive has a large link as per the last image on this slide. By clicking on that link they are directed to the next stage.

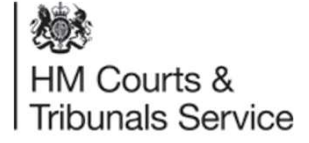

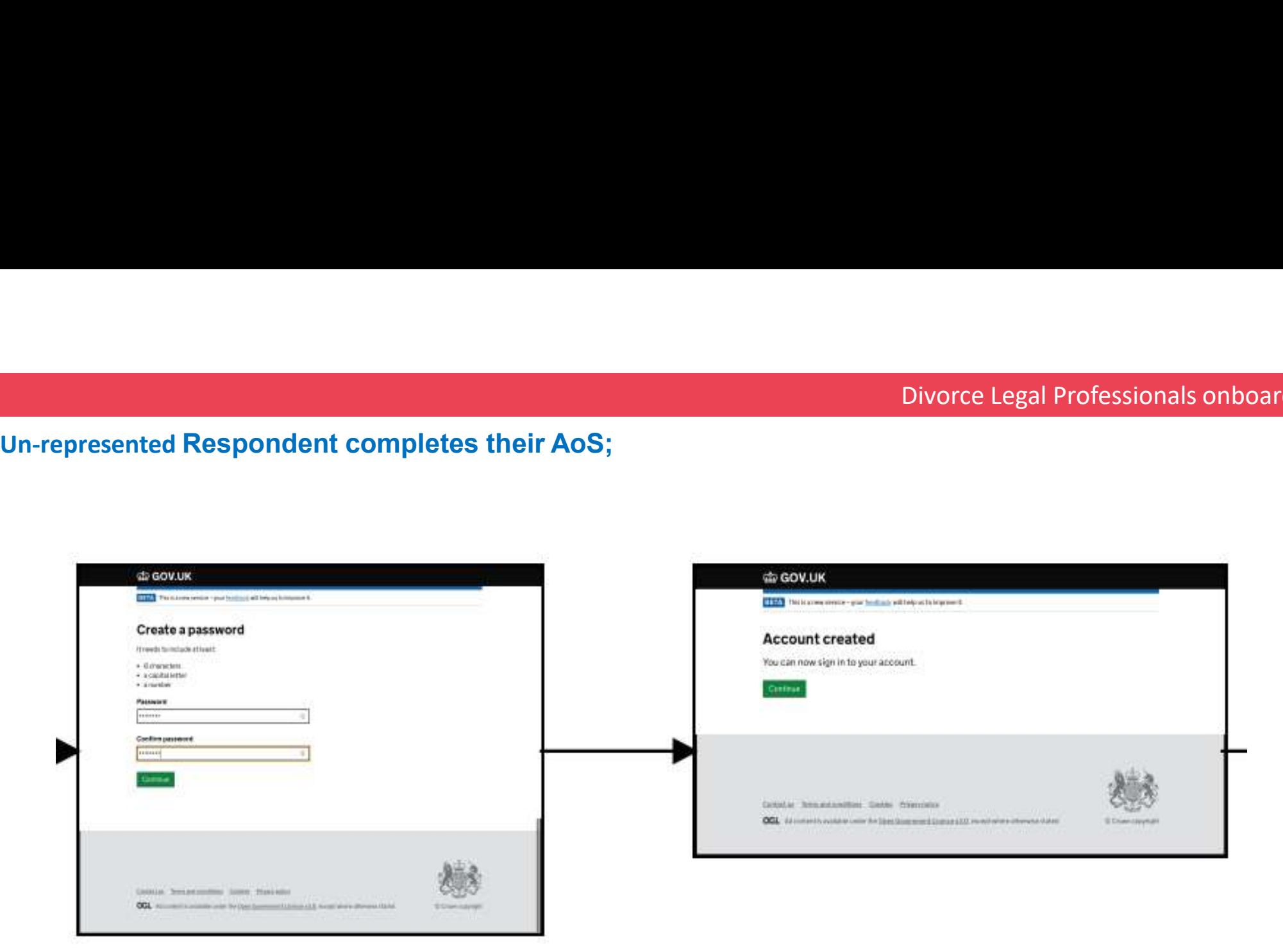

- 6. They are asked to create a password and confirm that password.
- 7. They have now created an account but they have not been linked to the Divorce proceedings yet.

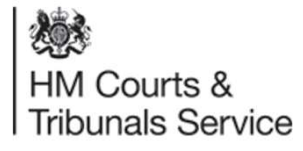

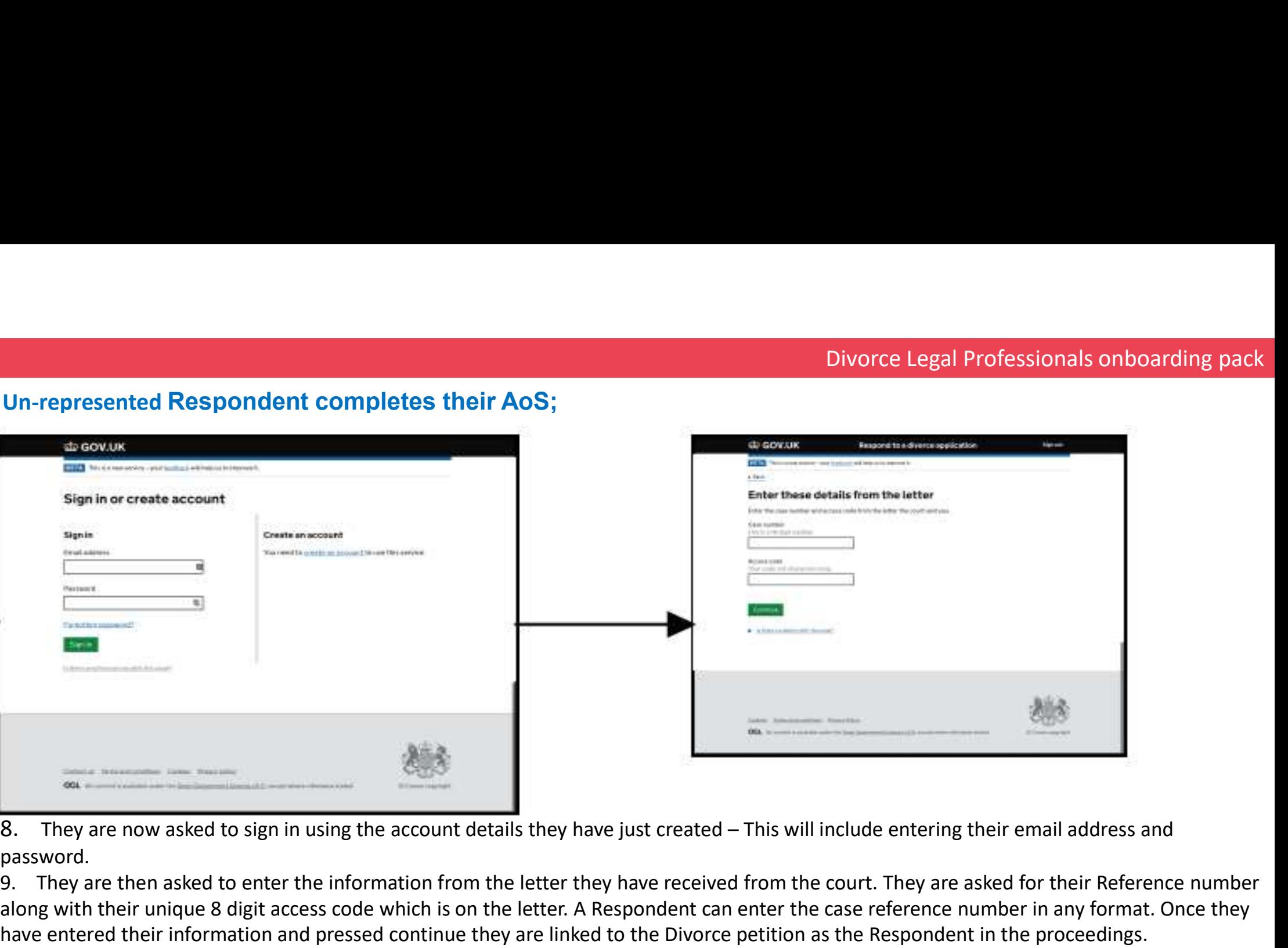

password.

9. They are then asked to enter the information from the letter they have received from the court. They are asked for their Reference number along with their unique 8 digit access code which is on the letter. A Respondent can enter the case reference number in any format. Once they have entered their information and pressed continue they are linked to the Divorce petition as the Respondent in the proceedings.

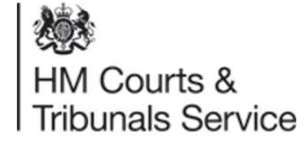

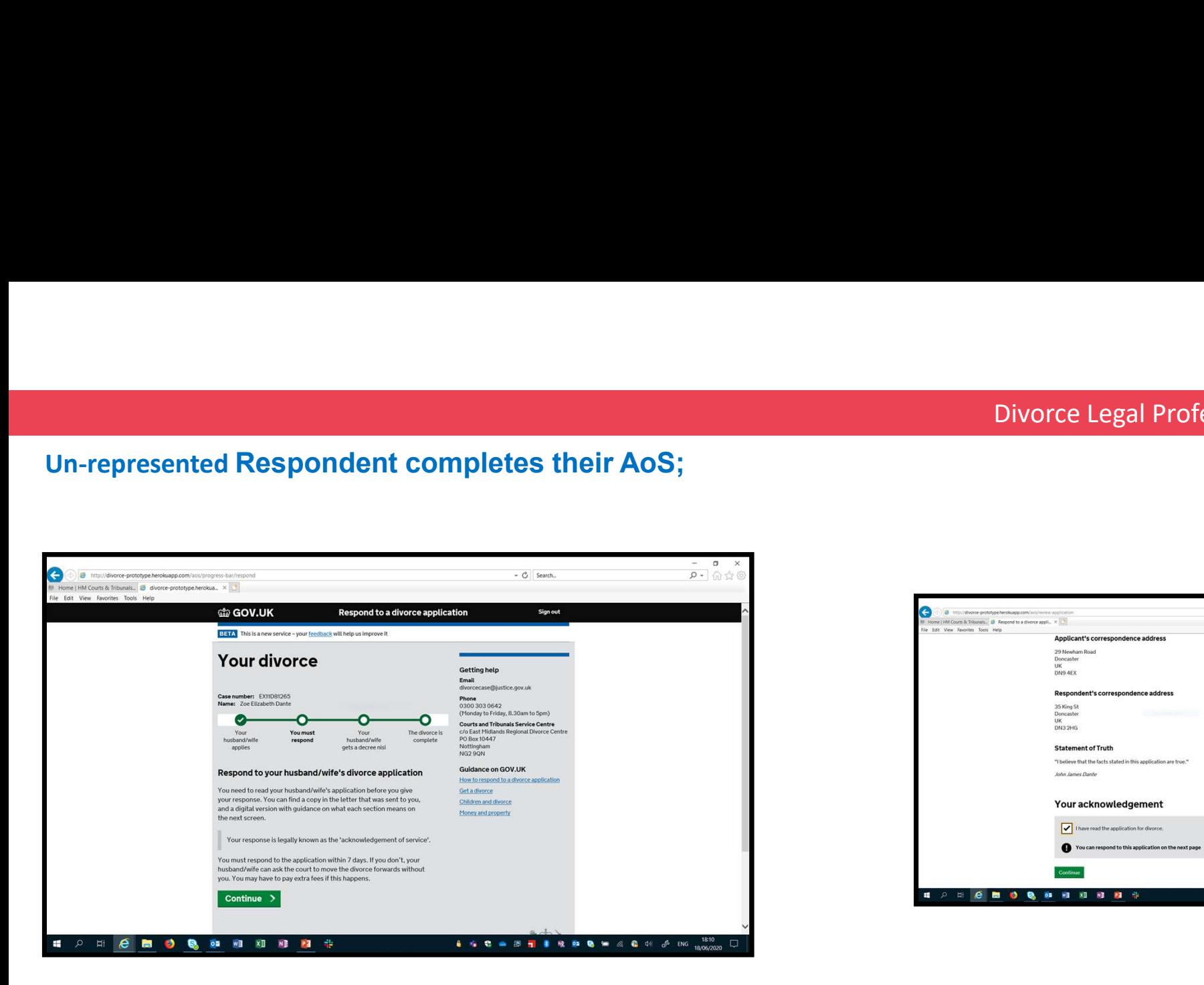

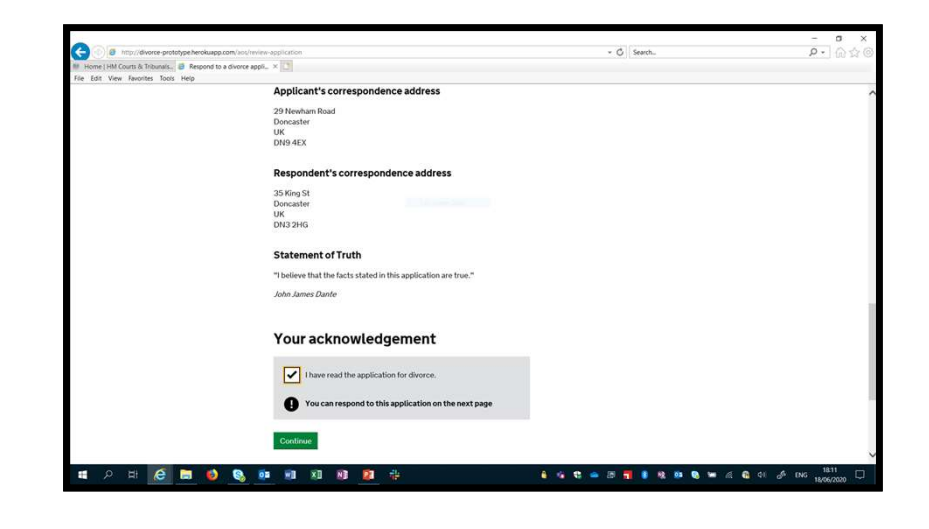

10. They will then be able to locate their Divorce case online.

11. They will be asked to complete the Acknowledgement of Service, where they have the opportunity to respond to the petition lodged by the applicant.

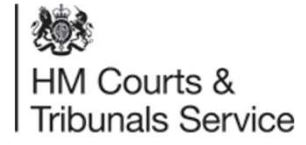

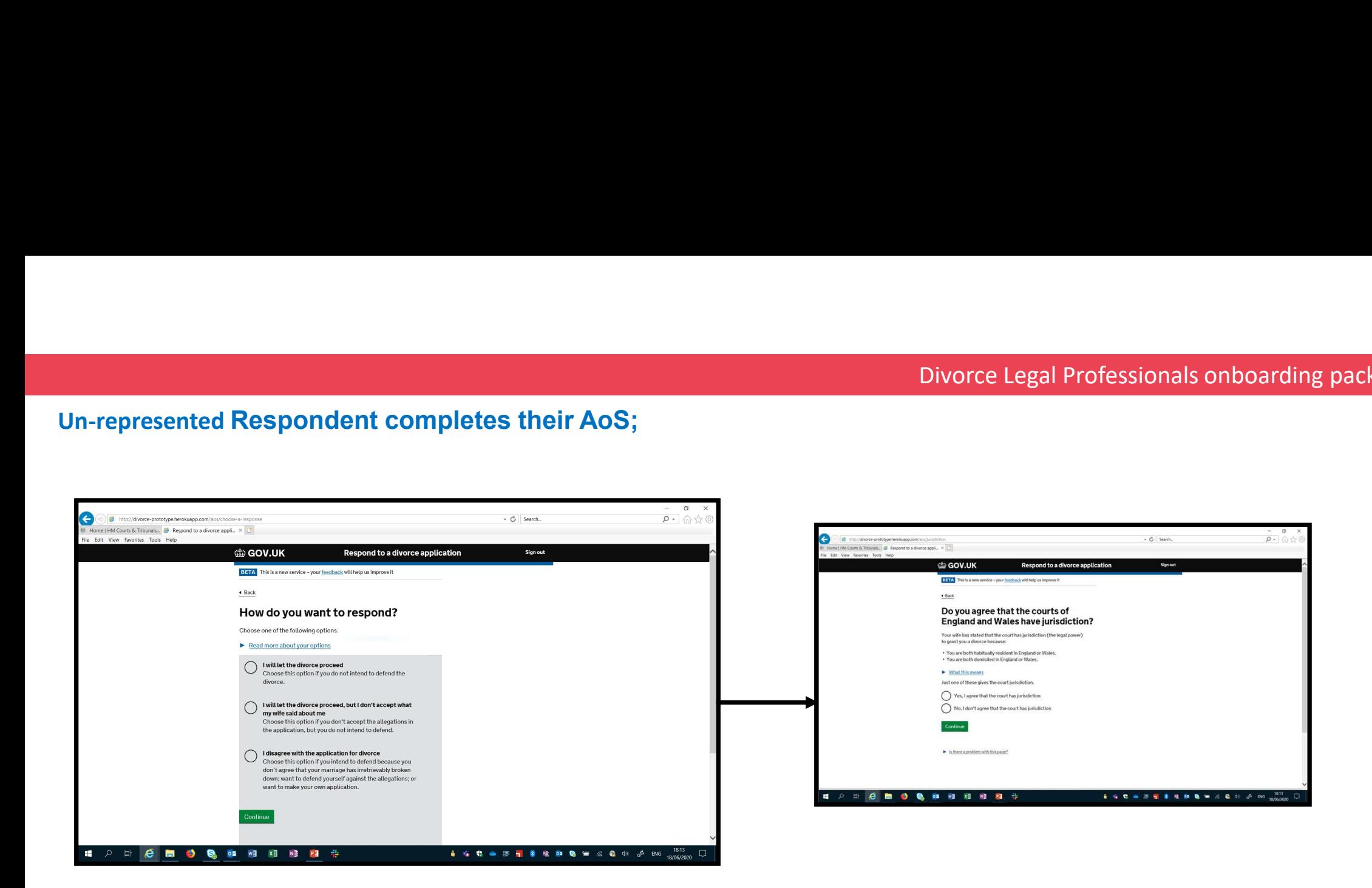

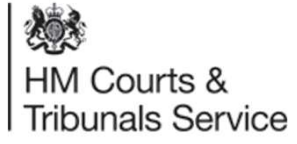

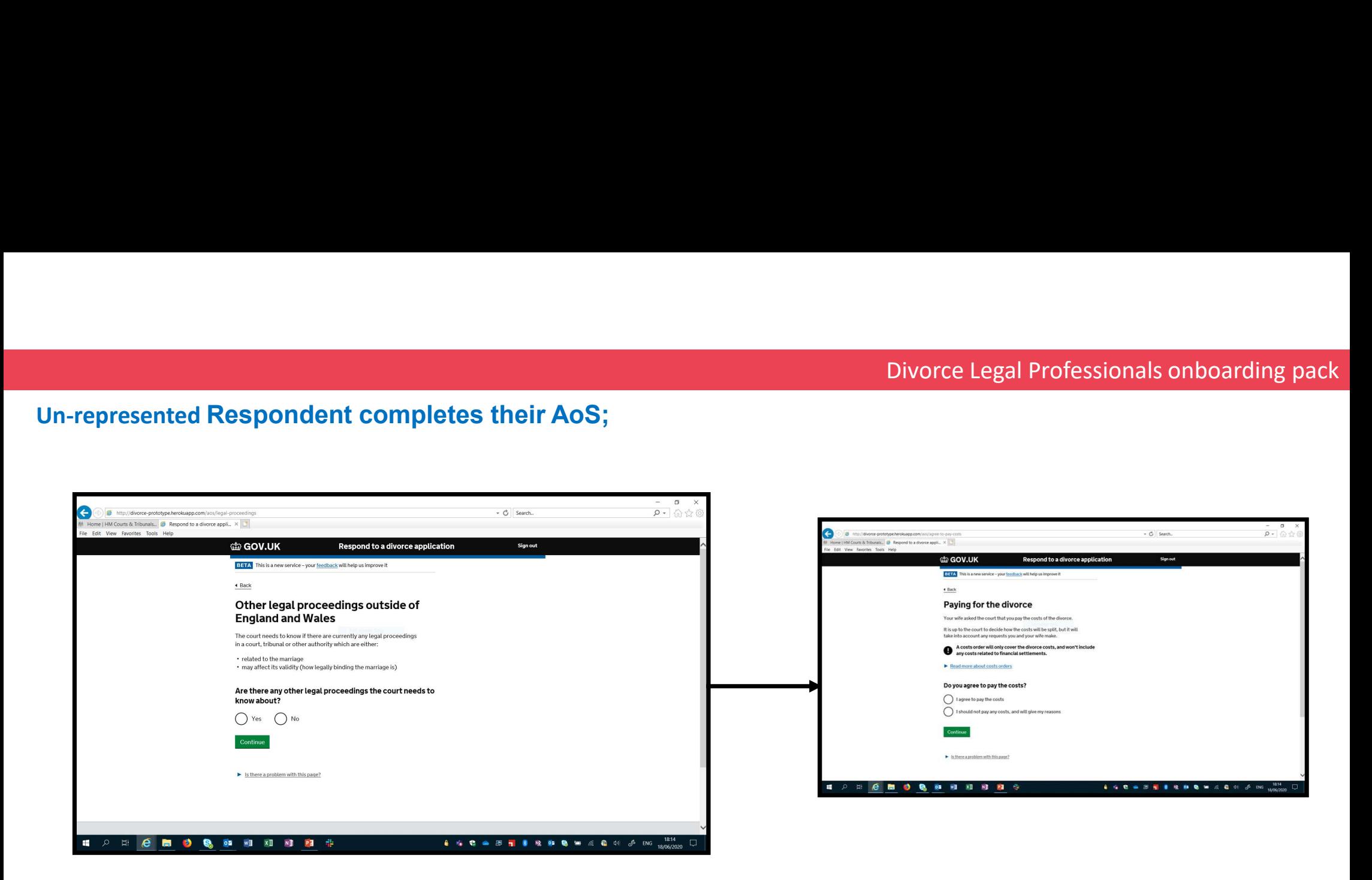

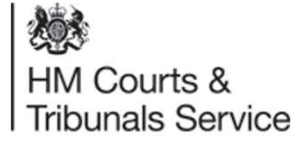

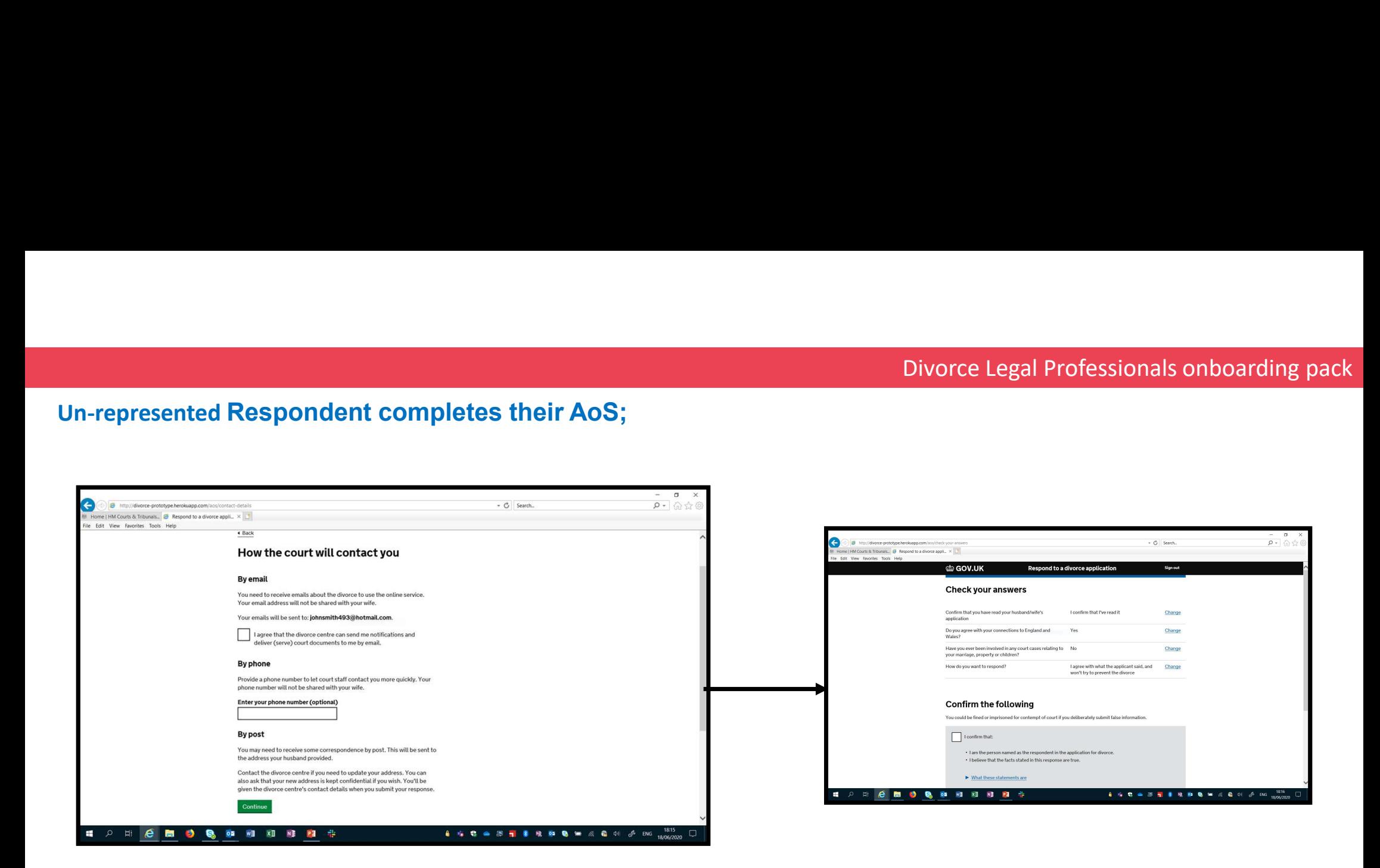

13.Once the Respondent has completed the Acknowledgment of Service, they will be able to select how they wish the Court to contact them.

14. Before the final submission of the AoS, they will be able to check their answer's and amend any details if needed.

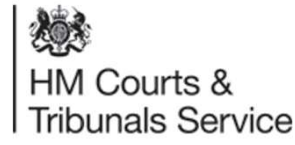

For Respondents or Co-Respondents who are unable to respond online they can request a 'paper' AOS which is called the 'offline AOS.'

This will also cover both litigants in person and respondents who are legally represented.

This will also mean the case will stay digital and not be handed off to paper

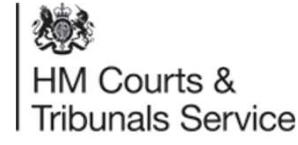

# Divorce Legal Professionals onboarding pack<br>Represented/ Unrepresented Respondent/ Co-Respondent completes their AoS Offline;

HM Courts & Tribunals Service

**HMCTS Digital Divorce** C/O Exela Technologies UK Ltd PO Box 12706 Harlow, CM20 9QT Email: divorcecase@iustice.gov.uk Phone: 0300 303 0642 (Monday to Friday, 8.30am to 5pm)

> Notice of proceedings Case number: LV17D80100

09 August 2019

Jane Jamed  $Elet 12$ lvy Tower<br>34 Grange Road Birmingham

Dear Jane Jamed.

Your husband John Smith has applied for a divorce.

You need to respond within 7 days. If you don't respond, your husband can ask the court to move the<br>divorce forwards without you. You may have to pay extra fees if this happens.

**How to respond** 

- Read the application for divorce.  $1$
- $2.$ Complete the 'Respond to a divorce application' form included with this letter.
- 3. Return the form to the Courts and Tribunals Service Centre within 7 days.

Please contact us if you can't respond for any reason, or if the 7 days have passed.

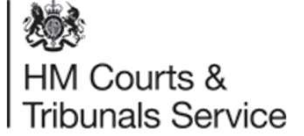

Divorce Legal Professionals onboarding pack<br>
1. The Respondent/Co-Repsondent will receive an AoS invitation letter detailing the divorce<br>
1. The Respondent/Co-Repsondent will receive an AoS invitation letter detailing the application that have been mentioned in.

Divorce Legal Professionals onboarding pack<br>2. If the respondent Co-Repsondent will receive an AoS invitation letter detailing the divorce<br>application that have been mentioned in.<br>2. If the respondent cannot complete the A Divorce Legal Profe<br> **CO-Respondent completes their AoS Offline**<br>
1. The Respondent/Co-Repsondent will receive an AoS invitation letter deta<br>
2. If the respondent cannot complete the AoS online, they have the option to<br>
Ao Divorce Legal Professionals onboarding pack<br>3. The Respondent completes their AoS Offline;<br>3. Citizen's and Legal Representative will receive an AoS invitation letter detailing the divorce<br>3. If the respondent cannot compl to an address for completion.

## Divorce Legal Professionals onboarding pack

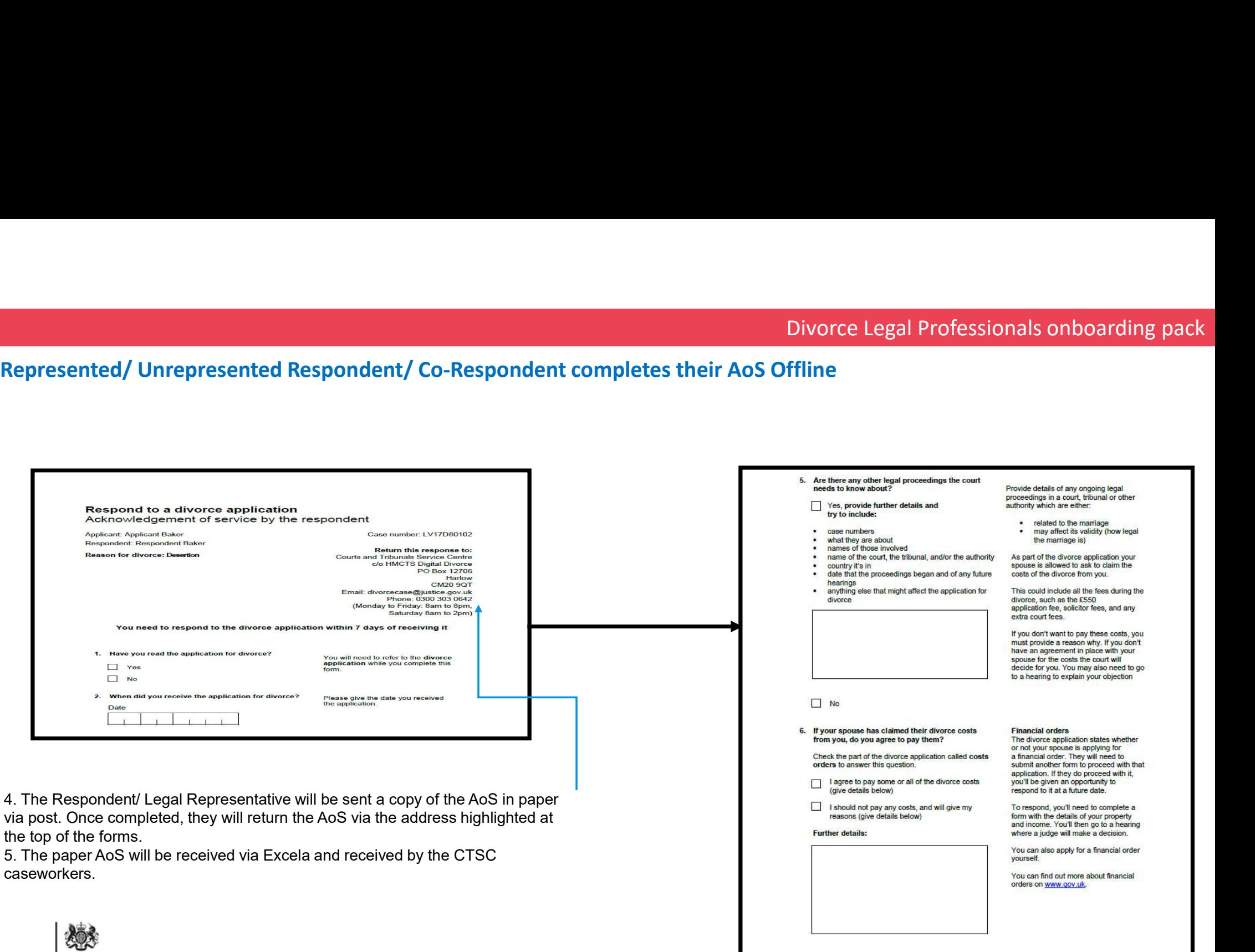

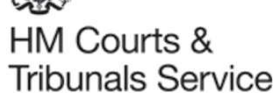

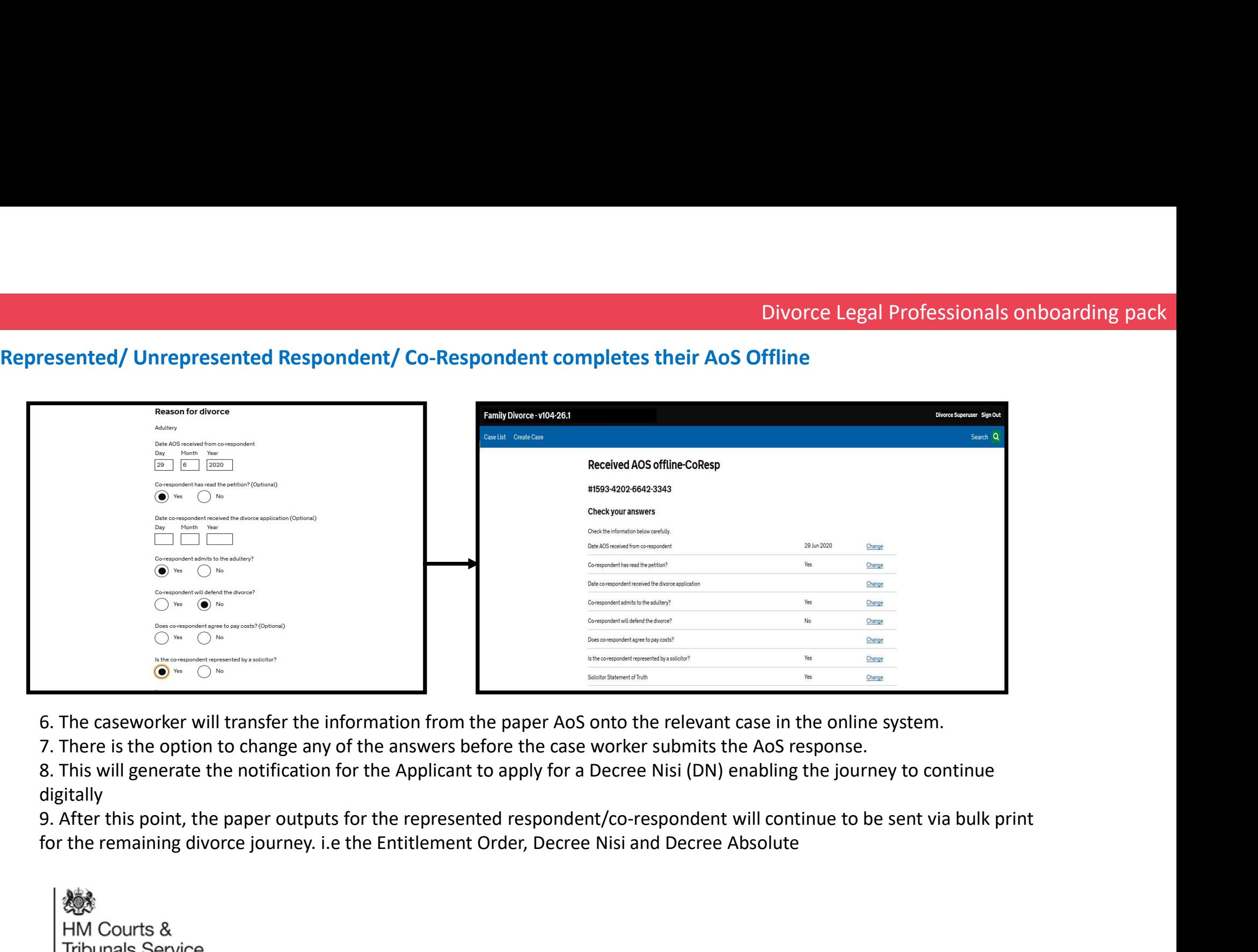

8. This will generate the notification for the Applicant to apply for a Decree Nisi (DN) enabling the journey to continue digitally

9. After this point, the paper outputs for the represented respondent/co-respondent will continue to be sent via bulk print